## **Tworzenie ćwiczenia wideo na platformie Edpuzzle**

## **Wykorzystanie materiałów z serwisu Youtube**

1. Z poziomu "my content" wybieramy opcję "add content" i "create video". Tym razem posłużymy się materiałami z serwisu Youtube. Dlatego w wyszukiwarce na górze strony "search content" wpisujemy np. adjectives in English (1), następnie odklikujemy poniżej opcję youtube (2) i wybieramy interesujący nas materiał:

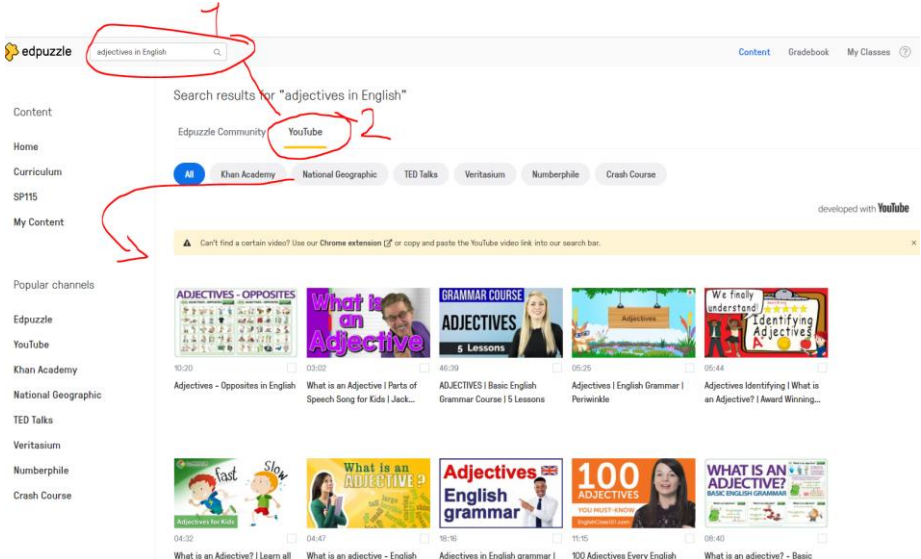

2. Po wybraniu materiału (klikamy na dany film), a następnie w dolnym menu wybieramy opcję "copy" aby dodać film do naszego archiwum (my content), następnie możemy przystąpić do edycji wybranego przez nas materiału m.in. dodając pytania (funkcja "edit" analogicznie jak to miało miejsce we wcześniejszym materiale dot. edycji filmów dostępnych w bazie platformy edpuzzle):

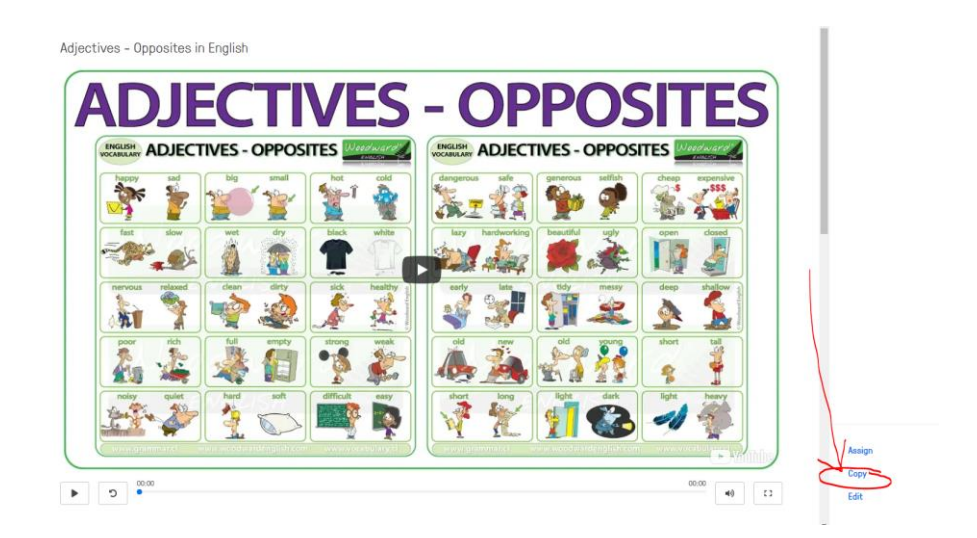

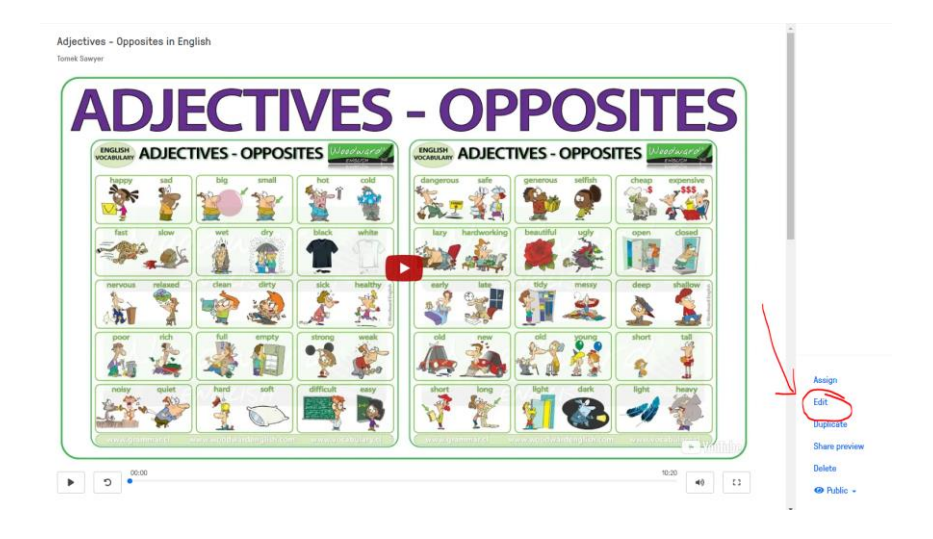